## **ТЕХНОЛОГІЯ СТВОРЕННЯ ОН-ЛАЙН АНКЕТИ ДЛЯ МАРКЕТИНГОВО-МОНІТОРИНГОВИХ ОПИТУВАНЬ ЗА ДОПОМОГОЮ GOOGLE FORMS**

Бєлікова Ю.В.

 Харківський національний економічний університет імені С. Кузнеця, Україна [socioligy.hneu@gmail.com;](mailto:socioligy.hneu@gmail.com) [belikova@hneu.edu.ua](mailto:belikova@hneu.edu.ua)

Стаття описує технологію створення он-лайн анкет для маркетингово-моніторингових опитувань за допомогою Google Forms. Розглянуто типи шкал, що використовуються у маркетингових дослідженнях та їх аналоги у Google Forms. Зазначено функції, що доступні при створенні он-лайн анкети у Google Forms та можливості обробки зібраних даних. Особлива увага приділяється подоланню перешкод, що характерні для Інтернет опитувань.

Збільшення інтенсивності комунікацій та активне впровадження та використання Інтернет каналу для спілкування викликають необхідність перегляду форм організації моніторингу суспільної думки, у тому числі маркетингово-моніторингових досліджень в університеті.

Враховуючи завдання, які можуть вирішувати маркетингово-моніторингові дослідження для університету: вивчення потреб абітурієнтів у освіті та характеристики, якими керуються при виборі університету; дослідження вимог ринку праці до фахівців; зворотний зв`язок від студентів та викладачів щодо організації навчального процесу. Важливо отримувати інформацію постійно та оперативно, тому он-лайн дослідження стають оптимальним методом збору необхідної інформації, що актуалізує обрану тему.

До переваг он-лайн форми для проведення дослідження слід

віднести: 1) зручність для респондентів (відповісти можна в будь-який час з будь-якого комп'ютера); 2) можливість контролю за ходом проведення дослідження у режимі реального часу; 3) відсутність потреби у вводі даних (вони збираються згідно заданого формату); 4) контроль за заповненням анкети (заборона на незаповнені анкети); 5) доступна швидка статистика та візуалізація даних.

До недоліків он-лайн досліджень відносять складність контролю відбору респондентів, але ця проблема легко коригується на організаційному етапі проведення дослідження (запрошення до участі певних респондентів через e-mail чи етап реєстрації перед заповненням анкети, чи запрошення до опитування обраних респондентів за допомогою сайту та інформування через деканати, старост).

Існує багато платформ, що дають можливість створити он-лайн анкети та організувати дослідження в Інтернеті. Однією з найбільш доступних (безкоштовних) платформ є Google Forms, якою може користуватися будьяка людина, що має акаунт на google.

Існує певна кількість праць вчених як іноземних, так і вітчизняних, що присвячені можливостям Google Forms. Іноземні дослідники, наприклад, Льюїс В., Пардо А, Клус К., Гехрінжер Е., Кім Д. фокусують свою увагу переважно на використанні Google Forms у процесі навчання та оцінювання студентів з метою оптимізації, удосконалення матеріалу, отримання зворотного зв`язку від студентів, розуміння рівня складності тієї чи іншої теми для них, пошуку найефективніших методів навчання, засвоєння інформації[1-3]. Роботи українських дослідників здебільшого носять описовий характер та розглядають технічні моменти використання Google Forms для певних сфер, наприклад, педагогічному експерименті [4]. Водночас не вистачає професійного соціологічного погляду та аналізу Google Forms з метою висвітлення особливостей застосування та подолання бар`єрів та перешкод, що характерні для Інтернет опитувань.

**Метою статі** є ознайомлення з технологією створення он-лайн анкет для маркетингово-моніторингових опитувань за допомогою Google Forms.

Завданнями роботи виступають:

1) розглянути типи шкал та їх аналоги у Google Forms;

2) виділити функції, що доступні при створенні он-лайн анкети у Google Forms;

3) висвітлити нюанси щодо обробки зібраних даних;

4) описати можливості подолання перешкод, характерних для Інтернет опитувань.

Під технологією створення маркетингово-моніторингових опитувань розуміємо сукупність і послідовність методів створення, організації опитування та обробки зібраних даних.

Слід розуміти, що Google Forms це лише інструмент, що допомагає реалізувати кілька етапів маркетингово-моніторингового чи соціологічного дослідження. Першим етапом реалізації дослідження є підготовка програми дослідження, що складається з обґрунтування проблемної ситуації, виділення об'єкта (кого будемо опитувати) та предмету (характеристики об'єкта, що будуть підлягати безпосередньому вивченню); формулювання мети та завдань дослідження; операціоналізації основних понять та визначення гіпотез дослідження; обґрунтування вибору метода дослідження (оскільки не для всіх маркетингових завдань підходять кількісні методи збору даних, та кількісні методи не обмежуються лише опитуванням). Якщо ми впевнені, що анкетування є вирішенням нашої маркетингової проблеми, тоді приступаємо до створення анкети.

Другим етапом є створення анкети. Як один з можливих варіантів онлайн анкета Google Forms. Google Forms дає можливість побудувати анкету, використовуючи кілька типів запитань. При формулюванні запитань та виборі альтернатив відповіді слід розуміти якого типу інформацію ми плануємо зібрати та яким чином плануємо обробляти, тому доцільно буде

більш детально зупинитися на конструюванні еталону вимірювання шкал (що будуть реалізовані у запитаннях та відповідях) та знайти їх аналоги у Google Forms.

Шкали у соціології поділяються на дві групи: метричні та номінальні. Метричні шкали у соціології зустрічаються досить рідко, оскільки меншою мірою відповідають характеру соціальних процесів. Метричні шкали поділяються на абсолютні та інтервальні. Прикладом абсолютно метричної шкали є запитання стосовно віка респондента. У Google Forms абсолютна метрична шкала реалізується через запитання типу "Текст".

Метрична шкала рівних інтервалів представляє упорядкований ряд з виміряними інтервалами, причому відлік починається з довільно обраної величини. Прикладом метричної інтервальної шкали може бути запитання: "Скільки годин на тиждень ви приділяєте підготовці до занять?" та відповіді:

1) до 5 годин на тиждень; 2) від 6 до 10 годин на тиждень;

3) від 11 до 15 годин на тиждень; 4) від 16 до 20 годин на тиждень;

5) більше 21 години на тиждень.

У Google Forms інтервальна метрична шкала реалізується через запитання типу «З варіантами відповіді».

Група номінальних шкал представлена простою номінальною шкалою, номінальною шкалою з сумісними альтернативами та порядковою шкалою. Проста номінальна шкала встановлює відносини рівності між альтернативами відповіді. Прикладом простої номінальної шкали може бути запитання стосовно статі респондента, відповіді:

1) жіноча; 2) чоловіча.

У Google Forms проста номінальна шкала реалізується через запитання типу "З варіантами відповіді".

Номінальна шкала з сумісними альтернативами передбачає можливість обрати декілька варіантів відповіді та у Google Forms реалізується

через запитання типу "Прапорці". Приклад: "Які критерії є для Вас важливими при виборі майбутнього місця роботи (зазначте не більше 3-х варіантів)? та відповіді:

1) заробітна плата; 2) кар'єрне зростання;

3) можливість працювати за спеціальністю, займатися улюбленою справою.

Порядкова шкала (упорядкована номінальна шкала) передбачає встановлення не тільки рівності між альтернативами за певною ознакою, але й відносини послідовності чи порядку, за аналогією більше-менше, ліпше-гірше. Приклад: "Задовольняє Вас ваше місце роботи?" та відповіді:

1) повністю задовольняє; швидше задовольняє;

2) у чомусь задовольняє, у чомусь ні; швидше не задовольняє;

3) зовсім не задовольняє.

У Google Forms реалізується через запитання типу "з варіантами відповіді" та "спадний список". "Спадний список» є дуже подібним до "з варіантами відповіді», але використовується, коли альтернативи-відповіді досить довгі для економії місця в анкеті.

Існують більш складні варіанти порядкових шкал. Розглянемо найпоширеніші з них. Так, шкала "Кафетерій Лайкерта" - психометрична шкала; при роботі зі шкалою респондент оцінює ступінь своєї згоди або незгоди з кожним судженням, від "повністю згоден" до "повністю не згоден". Сума оцінок кожного окремого судження дозволяє виявити настанови респондента з певного питання. Передбачається, що відношення до досліджуваного предмета засновані на простих несуперечливих судженнях, і являють собою континуум від однієї критичної точки через нейтральну до протилежної критичної.

Приклад: Чи вважаєте Ви, що навчання у ВНЗ дало Вам:

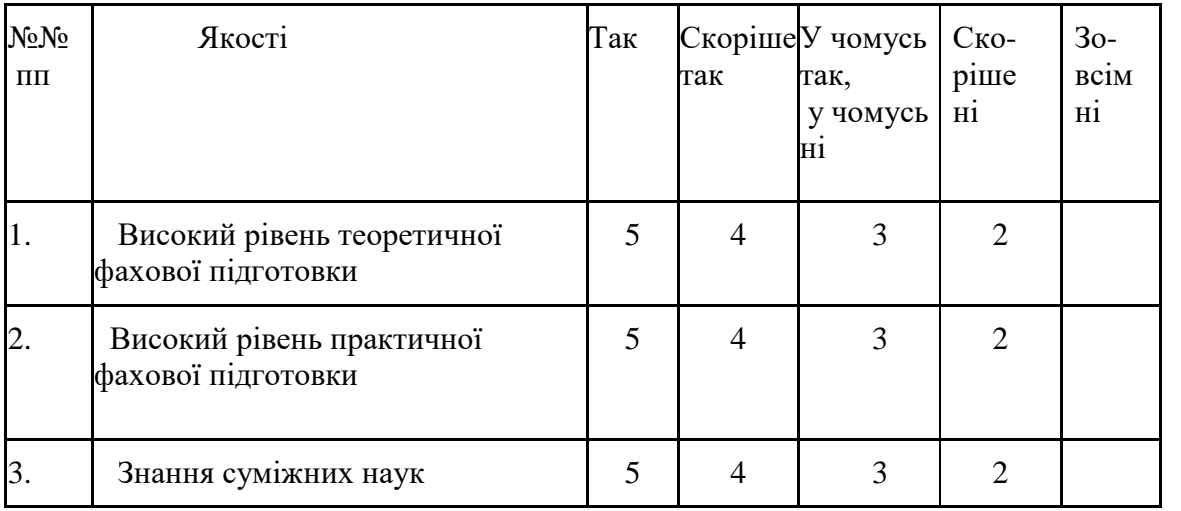

У Google Forms "Кафетерій Лайкерта" реалізується через запитання типу "сітка".

Іншим більш складним варіантом є шкала семантичного диференціалу Осгуда. Респондента просять оцінити за рядом характеристик той або інший продукт (товар або послугу) чи рекламу. Потім за аналогічними позиціями оцінюється ставлення до ТМ конкурента. Або респонденти можуть оцінити за тією ж шкалою якості ідеального продукту. На основі оцінок будуються відповідні "профілі" власної ТМ, ТМ конкурента, ідеального продукту чи оцінюється реклама. Приклад: Оцініть рекламу №1 ТМ "Х":

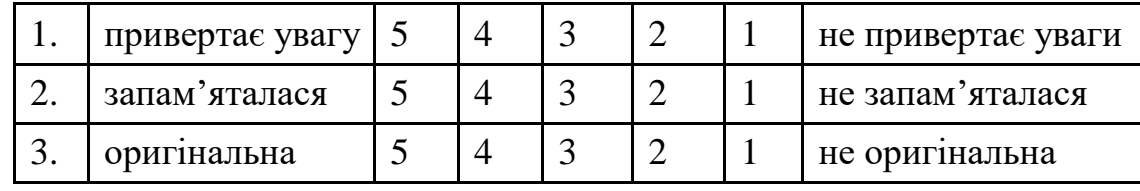

У Google Forms шкала семантичного диференціалу реалізується через запитання типу "шкала".

Відкриті запитання реалізуються через "текст" та "абзац" (можливі більш довгі варіанти відповіді), однак слід пам'ятати, що за статистикою на відкриті запитання відповідають не більше як 5% респондентів та такі запитання є важчими для обробки, тому їх використання повинно бути обґрунтованим. Крім того, Google Forms автоматично фіксує дату та час проходження анкетування, що зручно для дослідника.

Розуміння типів шкал необхідно не тільки для конструювання анкети, але й при обробці результатів, оскільки в залежності від типу шкали є певне обмеження статистичних операцій обробки даних.

Одним із завдань роботи є виділення функцій, що доступні при створенні он-лайн анкети у Google Forms. До таких функцій відносимо: 1) можливість створювати анкету разом з іншими користувачами Google та сумісний доступ до зібраних даних;

2) можливість відкрити та закрити анкетування у будь-який час. На час, коли студенти є в аудиторії (наприклад);

3) можливість запросити респондентів до проходження через з email;

4) можливість вбудувати розроблену анкету в структуру сайту;

5) зробити відповіді на запитання обов'язковими;

6) розбити анкету на певні блоки (наприклад, реєстрація і анкетування чи у випадку з психологічним тестуванням за методиками);

7) респондент бачить ступінь заповнення анкети;

8) можливість опитати велику кількість респондентів (максимум система готова до збереження 2 мільйонів відповідей, тобто в одному файлі можна зберігати та використовувати дані маркетингово-моніторингових досліджень за 10 років і більше).

Наступним етапом реалізації маркетингово-моніторингового дослідження є обробка даних. Слід пам'ятати деякі нюанси пов'язані з обробкою зібраних даних. Дані проходження анкетування автоматично збираються у Google spreadsheets (таблиці, що є подібними до Exel) та користувачам доступна швидка статистика за результатами дослідження, що представлена одномірними розподілами (дані мають формат відповідей на запитання, тобто здебільшого представлені у текстовому форматі). Втім розуміємо, що для більш глибокого аналізу даних необхідно, по-перше, щоб дані були закодовані та збиралися у цифровому форматі, по-друге, для ро-

боти з ними у спеціальних пакетах обробки маркетингової інформації (наприклад SPSS) необхідно буде написати паспорт до зібраних даних, де вказується тип шкали запитання та закодовані варіанти відповіді. Для реалізації цього завдання можливі кілька варіантів:

1) залучаємо програміста, що кодує наші відповіді та дані у Google spreadsheets зразу збираються у цифровому форматі. Перевагою варіанту є те, що коли ми проводимо психологічне тестування і необхідно підрахувати результати кількох тестів відповідно до специфічного ключа, підрахунок суми та результатів можна зробити автоматичним і якщо нам цього буде достатньо, не потребує додаткових дій;

2) це перший варіант + експорт даних до пакету SPSS, де буде прописаний паспорт до масиву даних та стане можливими найширший перелік методів та форм аналізу статистичної обробки даних.

Важливим є питання пов'язане з перешкодами, характерними для Інтернет опитувань. Найбільш проблемним залишається питання підбору респондентів. Зазвичай для подолання цієї перешкоди компанії, що регулярно проводять он-лайн опитування формують панель з респондентів, з такої панелі за необхідністю запрошуються для участі такі респонденти, які відповідають потрібним критеріям. Іншим варіантом є запрошення конкретних респондентів через e-mail. Можливим є розміщення анкети на сайті, що характеризується високою мірою відвідування представниками цільової аудиторії.

Для проведення маркетингово-моніторингових досліджень в університетах підійдуть варіанти з запрошеннями (для викладачів) та розміщення анкети на сайті університету (з інформуванням через деканати про можливість-необхідність пройти анкетування).

**Таким чином**, дістала подальшого розвитку проблема створення онлайн анкет для маркетингово-моніторингових опитувань на основі платформи Google Forms, що дало можливість представити технологію створення

інструментарію та обробки результатів он-лайн анкетування. У подальшому було б доцільно більше уваги приділити вивченню драйверів та бар'єрів участі респондентів у он-лайн дослідженнях.

## Література:

1. Fuente V. Using third party services to adapt learning material: A case study with Google forms/ Fuente V., Pardo А., Kloos С. // Learning in the synergy of multiple disciplines. Springer Berlin Heidelberg, 2009. -Р.744-750.

2. Gehringer E. Daily course evaluation with Google forms/ E. Gehringer // 2010 ASEE Annual Conference and Exposition. 2010. - Режим доступу: https://www.researchgate.net/publication/228987662 Daily course evaluation with Google [\\_forms](https://www.researchgate.net/publication/228987662_Daily_course_evaluation_with_Google_forms) ; 3. Kim D. Using Google forms for student engagement and learning / D. Kim // EDUCAUSE Quarterly 34.1 (2011). – Pежим доступу: [http://www.educause.edu/E](http://www.educause.edu/)DUCAUSE+Quarterly/EDUCAUSEQuarterlyMagazineVolum/ Using Google Forms for Student Enga/225850 ; 4. Ковальчук В. Н. Практика використання ІКТ-засобів у педагогічному експерименті: Інтернет анкетування / В. Н. Ковальчук // Інформаційні технології і засоби навчання. – 2013. – Т. 35, вип. 3. – С. 135–152.; Бєлікова Ю. В. Онлайн опитування як інструмент реалізації маркетингових завдань ВНЗ / Ю.В. Бєлікова **//** Наукові праці: науково-методичний журнал. – Вип. 246. Т. 258. Соціологія. – Миколаїв : Вид.-во ЧДУ ім. Петра Могили, 2015. – С. 27–30.

The article deals with the technology of online questionnaires creation using Google Forms. The types of scales used in marketing research and their analogs in Google Forms were presented. Functions that are available within online questionnaires at Google Forms, also data analysis were considered. Particular attention is paid to overcoming the barriers that are typical for online surveys.